## モバイル版『九九カード』できました!

スマホやタブレットを使って簡単に九九の練習ができます。

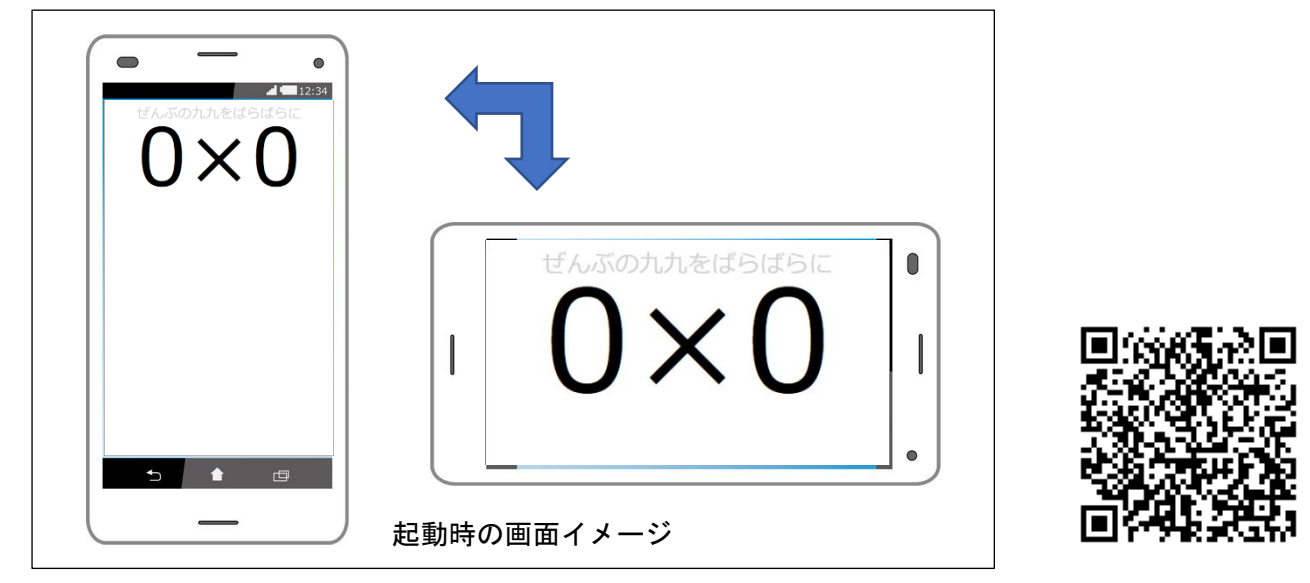

<http://www.spacelan.ne.jp/~hao/kuku/kukumo.html>

上記QRコードから,上記URLにアクセスすると,すぐに起動します。 Android向けにプログラミングしましたが、iOSでも動作確認済みです。

## 使い方

- 1. カードをめくる・・・基本機能 画面をタップすると,新しい式が出題されます。
- 2. 段を選ぶ 画面を上下にスワイプすると,かけられる数(左側の数)が変わり,その段の式だけが 表示されます。かけられる数を0にすると全ての九九が「ばらばら」で出題されます。
- 3. 出題順を選ぶ 画面を左右にスワイプすると,上り順(例:5×1→5×2→5×3・・・)/下り順(例: 5×9→5×8→5×7···) /「ばらばら」という3段階で出題順が切り替わります。
	- (iOSではこの機能が動作しないため,常に「ばらばら」で出題されます。)
- 4. 読み仮名の表示/非表示 画面を長押し(約1秒)すると,読み仮名の表示/非表示が切り替わります。

## 九九の暗唱

九九はかけ算の式を1つのかたまりとして読むことで,式と答えを直結させるものです。 – vecus → versing)のような読み方は1文字ずつ読んでいます。九九では「5×2」と読むこと で、のを見て「りんご」, とを見て「バナナ」とわかるように、式を見て答えがわかるようになりま す。そのためには、くりかえし声に出して読むことが大切です。